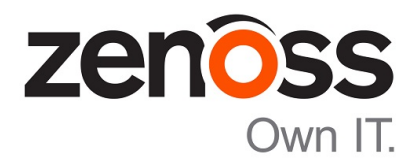

# Zenoss Core Upgrade Guide

Release 5.1.2

Zenoss, Inc.

www.zenoss.com

# Zenoss Core Upgrade Guide

Copyright © 2016 Zenoss, Inc. All rights reserved.

Zenoss and the Zenoss logo are trademarks or registered trademarks of Zenoss, Inc., in the United States and other countries. All other trademarks, logos, and service marks are the property of Zenoss or other third parties. Use of these marks is prohibited without the express written consent of Zenoss, Inc., or the third-party owner.

Flash is a registered trademark of Adobe Systems Incorporated.

Oracle, the Oracle logo, Java, and MySQL are registered trademarks of the Oracle Corporation and/or its affiliates.

Linux is a registered trademark of Linus Torvalds.

RabbitMQ is a trademark of VMware, Inc.

SNMP Informant is a trademark of Garth K. Williams (Informant Systems, Inc.).

Sybase is a registered trademark of Sybase, Inc.

Tomcat is a trademark of the Apache Software Foundation.

VMware is a registered trademark or trademark of VMware, Inc. in the United States and/or other jurisdictions.

Windows is a registered trademark of Microsoft Corporation in the United States and other countries.

All other companies and products mentioned are trademarks and property of their respective owners.

Part Number: 1091.16.126

Zenoss, Inc. 11305 Four Points Drive Bldg 1 - Suite 300 Austin, Texas 78726

# **Contents**

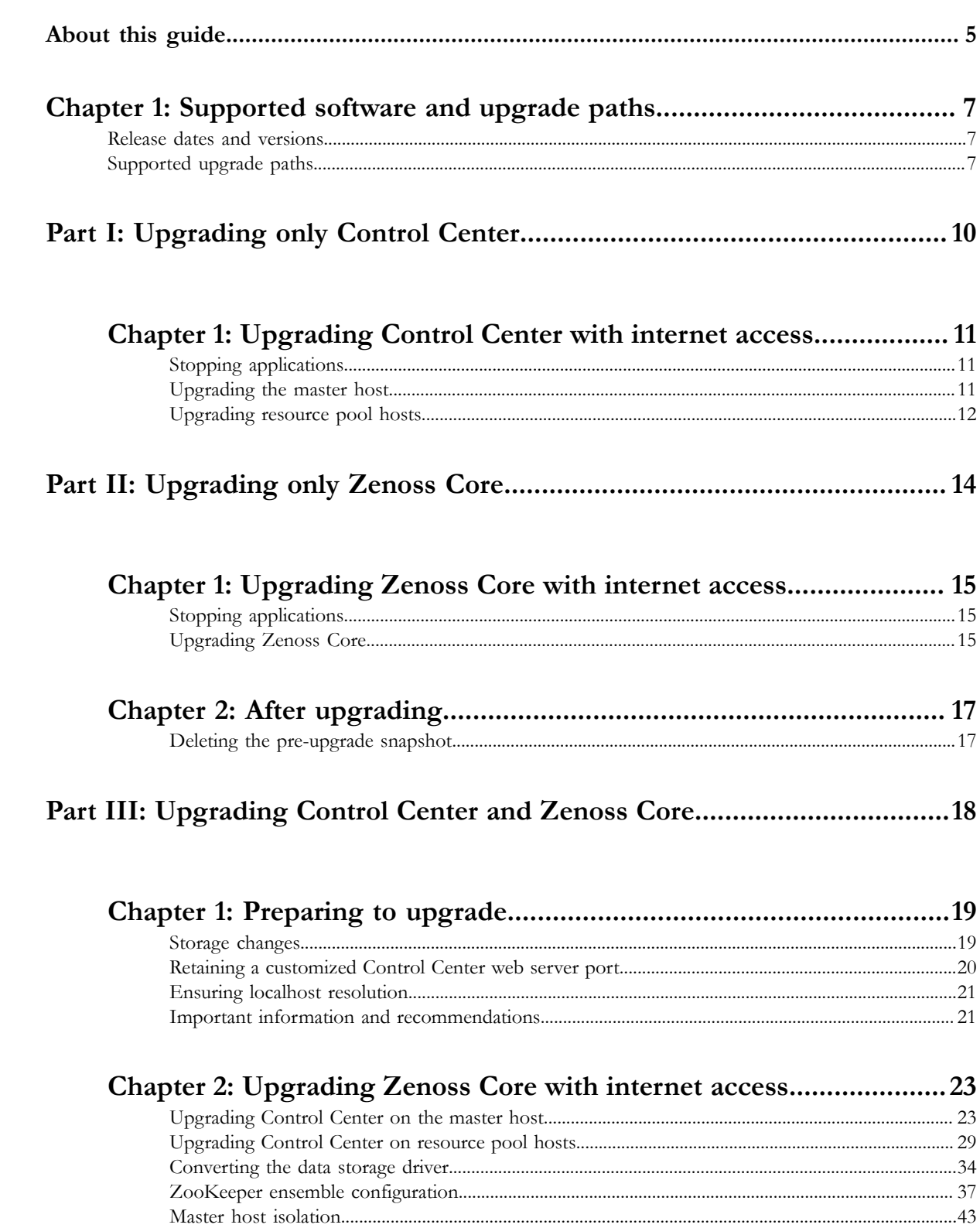

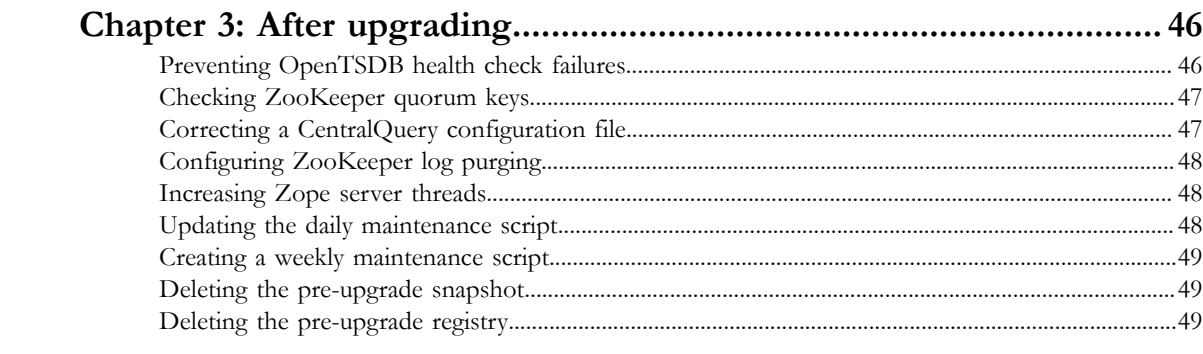

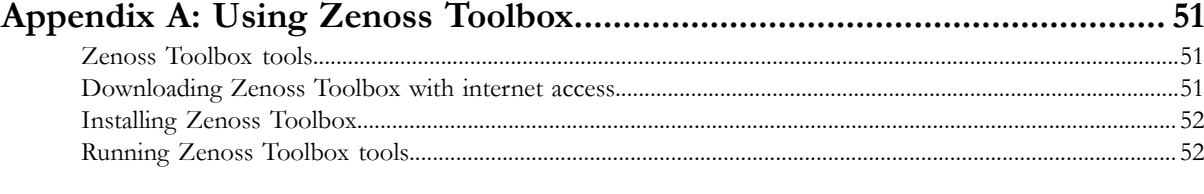

# <span id="page-4-0"></span>**About this guide**

*Zenoss Core Upgrade Guide* provides detailed instructions for upgrading Zenoss Core from one minor or micro version to a more recent version.

Note Zenoss strongly recommends reviewing the *Zenoss Core Planning Guide* carefully before using this guide.

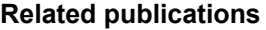

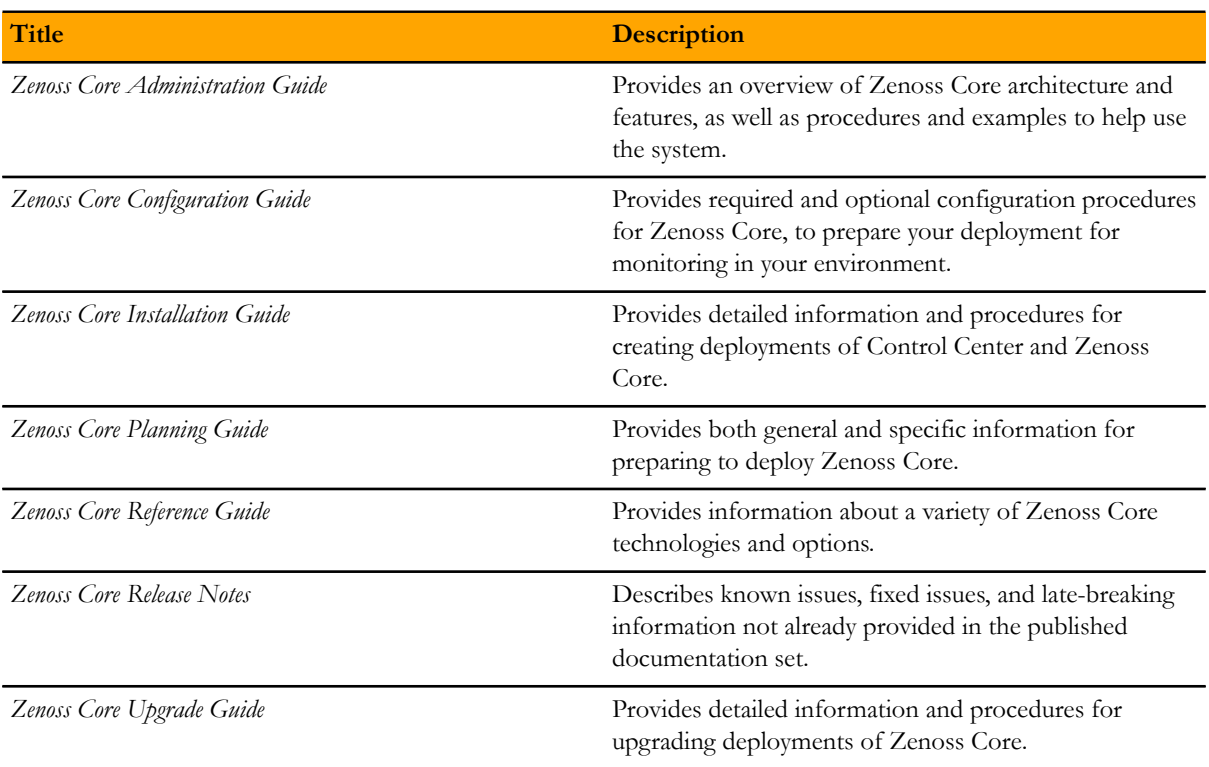

#### **Additional information and comments**

Zenoss welcomes your comments and suggestions regarding our documentation. To share your comments, please send an email to docs@zenoss.com. In the email, include the document title and part number. The part number appears at the end of the list of trademarks, at the front of this guide.

#### **Change history**

The following list associates document part numbers and the important changes to this guide since the previous release. Some of the changes involve features or content, but others do not. For information about new or changed features, refer to the *Zenoss Core Release Notes*.

#### **1091.16.125**

Refine the procedure for creating the application data thin pool.

#### **1091.16.118**

Add a new part for upgrading only Zenoss Core.

Modify supported upgrade paths for Zenoss Core 5.1.2.

Add a substep to create the docker override directory.

#### **1091.16.111**

Add information about Control Center 1.1.3.

#### **1091.16.102**

Include instructions to create a systemd override file instead of editing the Docker service definition file.

Correct the Btrfs filesystem cleanup command.

Add a symlink to /tmp in /var/lib/docker.

Update the commands for starting and testing a ZooKeeper ensemble.

Add a procedure for updating the *SERVICED\_ZK* value on resource pool hosts that are not members of a ZooKeeper ensemble.

Add a reference topic for the ZooKeeper variables required on hosts in a Control Center cluster.

Improve titles in the post-upgrade chapter.

#### **1091.16.068**

Add a list of links to the overview of Part I.

After converting the storage driver, perform a full backup.

The Docker configuration file needs a longer startup timeout value, to work around a known Docker issue with the devicemapper driver. All Docker configuration steps now include adding TimeoutSec=300.

#### **1091.16.067**

A new part is added, for upgrading only Control Center. Both parts are renamed to reflect the addition.

The scope of supported upgrade paths is changed to reflect the micro release of Control Center.

All Docker configuration steps now add the storage driver flag (-s devicemapper) to the /etc/ sysconfig/docker file.

All resource pool host upgrade procedures include a step to umnount the distributed file system before restarting serviced.

A link the the post-upgrade chapter is added to the end of upgrade procedures, if one is available.

#### **1091.16.060.1**

Upgrades are grouped in parts by scope. Each part contains a preparation chapter, chapters for the supported upgrade paths, and a post-upgrade chapter. Only the latest scope is in this version of the guide; previous scopes are in earlier versions.

A description of Zenoss Toolbox is included as an appendix.

# <span id="page-6-0"></span>**Supported software and upgrade paths 1**

Beginning with version 5.0.0, distributions of Zenoss Core include an additional component, Control Center. Each component is developed and maintained separately, and each has its own version number. This chapter identifies the combinations of component versions that Zenoss supports, and the supported upgrade paths between the combinations.

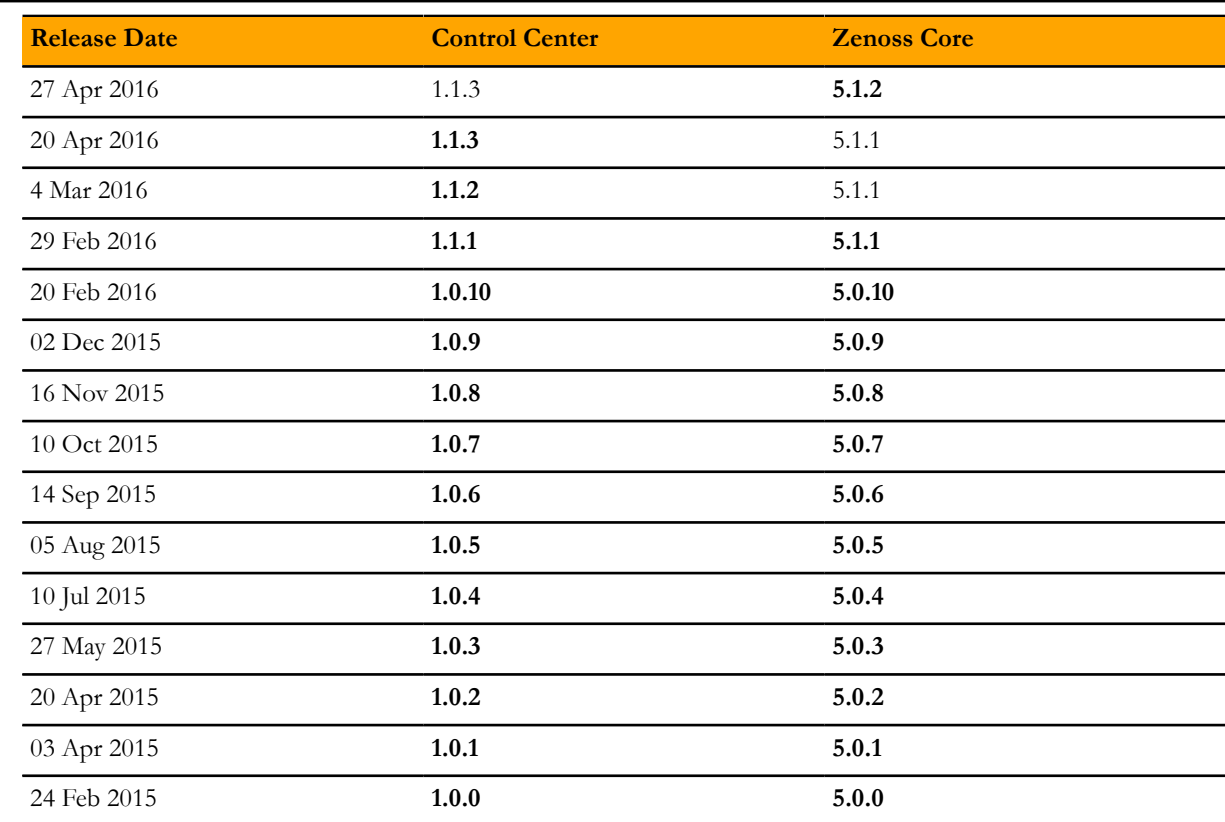

# <span id="page-6-1"></span>**Release dates and versions**

# <span id="page-6-2"></span>**Supported upgrade paths**

## **Upgrade only Control Center**

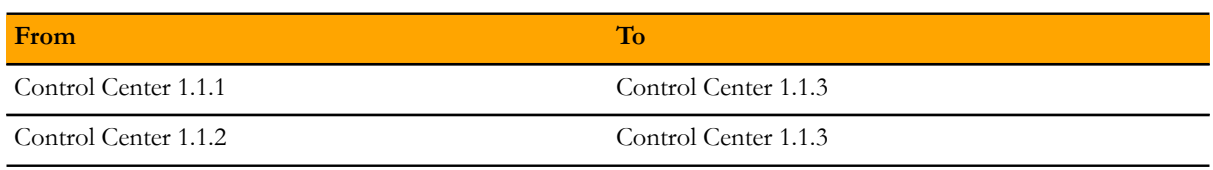

#### **Upgrade only Zenoss Core**

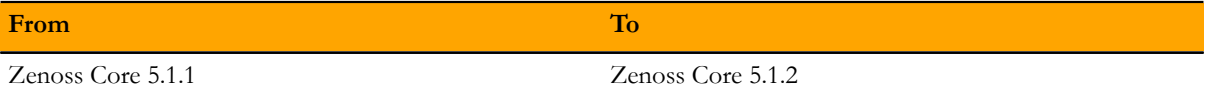

## **Upgrade Control Center and Zenoss Core**

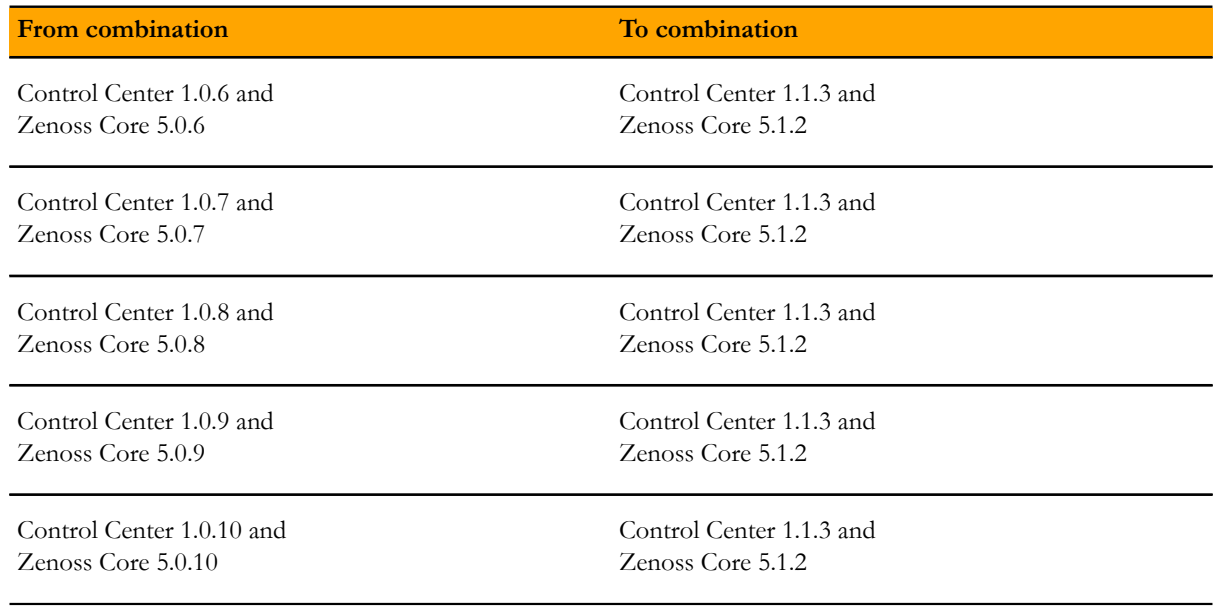

#### **Recent upgrade paths**

The following tables identify upgrade paths that are supported but documented only in previous editions of this guide.

#### **Table 1: Upgrade to 1.0.10 / 5.0.10**

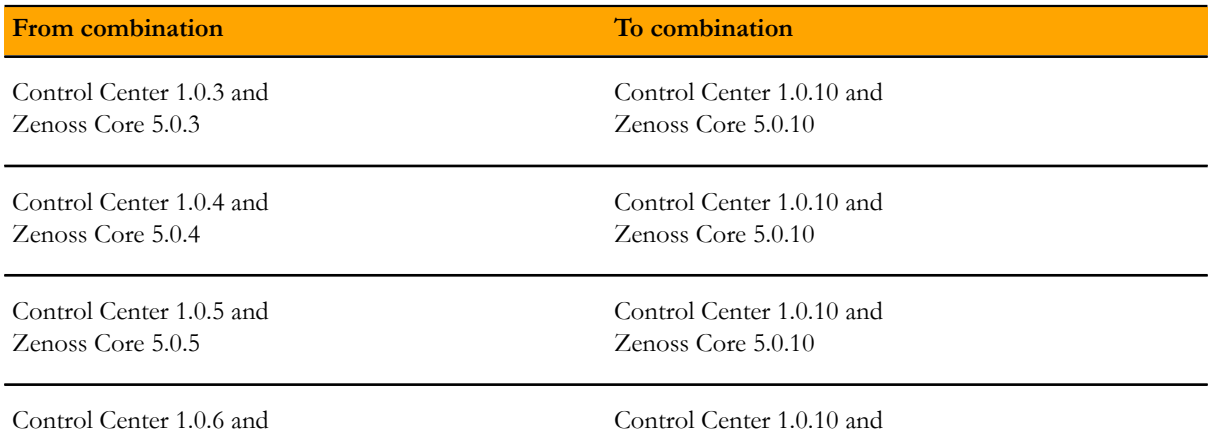

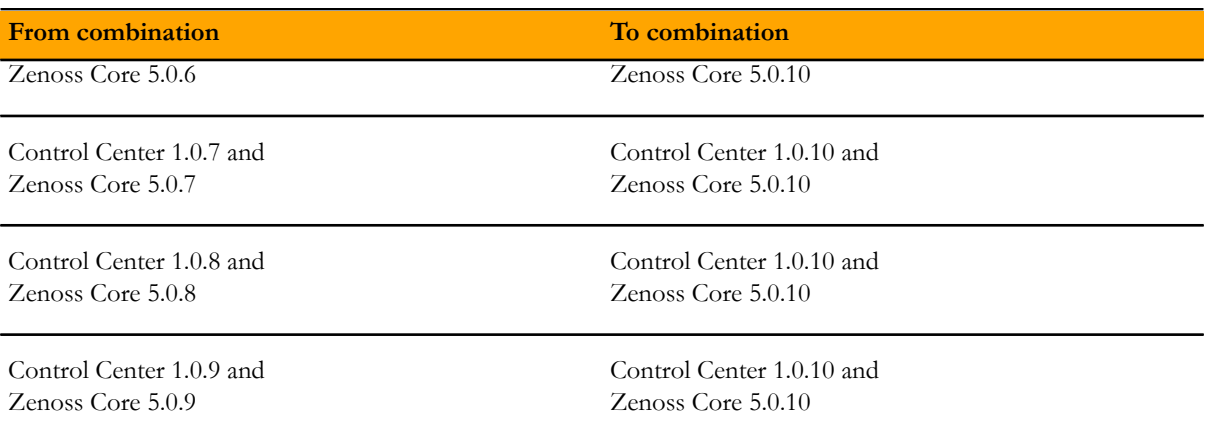

# **Table 2: Upgrade to 1.0.3 / 5.0.3**

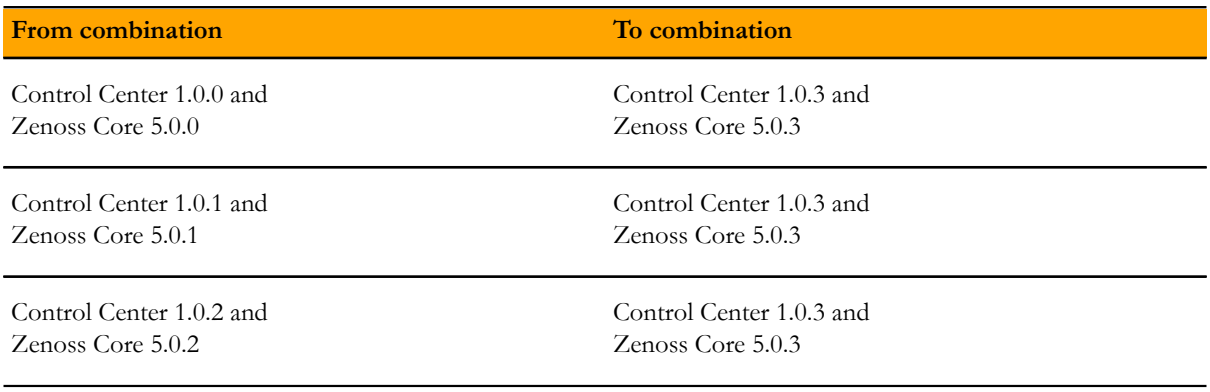

# <span id="page-9-0"></span>**Part I: Upgrading only Control Center**

The chapters in this part provide instructions for upgrading Control Center without upgrading Zenoss Core.

Note Before upgrading only Control Center, make sure that you are upgrading to a supported combination of Control Center and Zenoss Core.

The following table identifies the supported upgrades of Control Center alone.

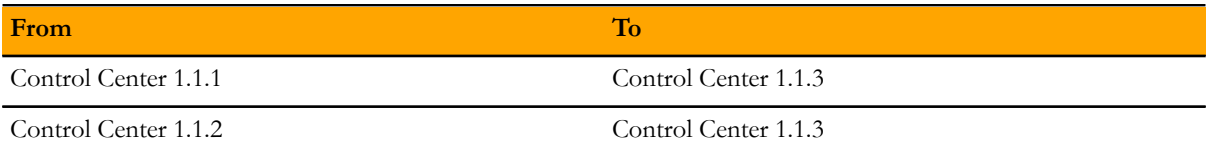

To perform an upgrade, proceed to *[Upgrading Control Center with internet access](#page-10-0)* on page 11.

# <span id="page-10-0"></span>**Upgrading Control Center with internet access 1**

This chapter includes detailed procedures for upgrading Control Center cluster hosts that have internet access.

# <span id="page-10-1"></span>**Stopping applications**

This procedure stops all Control Center applications.

- **1** Log in to the Control Center master host as root, or as a user with superuser privileges.
- **2** Stop Zenoss Core, and then verify it is stopped.
	- **a** Stop Zenoss Core.

serviced service stop Zenoss.core

**b** Verify the application is stopped. Repeat the following command until the STATUS column reads Stopped:

serviced service status Zenoss.core

# <span id="page-10-2"></span>**Upgrading the master host**

This procedure upgrades the Control Center master host to version 1.1.3.

- **1** Log in to the master host as root, or as a user with superuser privileges.
- **2** Verify that accidental upgrades of Docker are disabled.
	- **a** Check the Docker repository.

grep enabled /etc/yum.repos.d/docker.repo

If the result is enabled=1, perform the following substeps.

- **b** Open /etc/yum.repos.d/docker.repo with a text editor.
- **c** Change the value of the enabled key from 1 to 0.
- **d** Save the file and close the text editor.
- **3** Stop Control Center.

systemctl stop serviced

**4** Install the new version of Control Center.

yum --enablerepo=zenoss-stable install -y serviced-1.1.3

The installation preserves the existing version of the serviced configuration file, and installs the new one as /etc/default/serviced.rpmnew.

**5** Delete the new Control Center configuration file.

There are no configuration file changes in this release.

rm /etc/default/serviced.rpmnew

**6** Start Control Center.

```
systemctl start serviced
```
- **Single-host deployments:** You may log in to the Control Center browser interface, and then restart Zenoss Core, if desired.
- **Multi-host deployments:** Update all resource pool hosts (the next procedure).

# <span id="page-11-0"></span>**Upgrading resource pool hosts**

This procedure upgrades Control Center resource pool hosts to version 1.1.3.

Perform this procedure on each resource pool host in your deployment.

- **1** Log in to the resource pool host as root, or as a user with superuser privileges.
- **2** Verify that accidental upgrades of Docker are disabled.
	- **a** Check the Docker repository.

grep enabled /etc/yum.repos.d/docker.repo

If the result is enabled=1, perform the following substeps.

- **b** Open /etc/yum.repos.d/docker.repo with a text editor.
- **c** Change the value of the enabled key from 1 to 0.
- **d** Save the file and close the text editor.
- **3** Stop Control Center and Docker.

systemctl stop serviced && systemctl stop docker

- **4** Unmount the distributed file system (DFS).
	- **a** Identify the file system specification to unmount.

mount | awk '/serviced/ { print \$1 }'

**b** Unmount the DFS.

Replace *DFS-Mount* with the file system specification returned in the previous substep:

umount *DFS-Mount*

**5** Install the new version of Control Center.

yum --enablerepo=zenoss-stable install -y serviced-1.1.3

The installation preserves the existing version of the serviced configuration file, and installs the new one as /etc/default/serviced.rpmnew.

**6** Delete the new Control Center configuration file. There are no configuration file changes in this release.

rm /etc/default/serviced.rpmnew

**7** Start Control Center.

systemctl start serviced

# <span id="page-13-0"></span>**Part II: Upgrading only Zenoss Core**

The chapters in this part provide instructions for upgrading Zenoss Core without upgrading Control Center.

Note Before upgrading only Zenoss Core, make sure that you are upgrading to a supported combination of Control Center and Zenoss Core.

The following table identifies the supported upgrades of Zenoss Core alone.

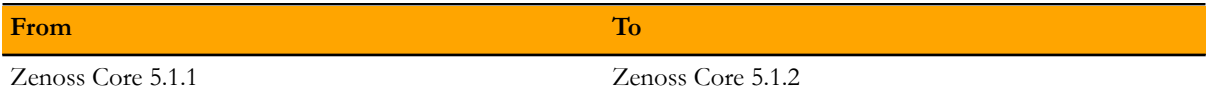

To perform an upgrade, proceed to *[Upgrading Zenoss Core with internet access](#page-14-0)* on page 15.

# <span id="page-14-0"></span>**Upgrading Zenoss Core with internet access 1**

This chapter includes detailed procedures for upgrading Zenoss Core on hosts that have internet access.

Note Zenoss strongly recommends checking the integrity of Zenoss Core databases before performing an upgrade or installing a ZenPack. For more information, see *[Using Zenoss Toolbox](#page-50-0)* on page 51.

# <span id="page-14-1"></span>**Stopping applications**

This procedure stops all Control Center applications.

- **1** Log in to the Control Center master host as root, or as a user with superuser privileges.
- **2** Stop Zenoss Core, and then verify it is stopped.
	- **a** Stop Zenoss Core.

serviced service stop Zenoss.core

**b** Verify the application is stopped. Repeat the following command until the STATUS column reads Stopped:

serviced service status Zenoss.core

## <span id="page-14-2"></span>**Upgrading Zenoss Core**

This procedure upgrades Zenoss Core.

Before performing this procedure, stop Zenoss Core.

- **1** Log in to the Control Center master host as root, or as a user with superuser privileges.
- **2** Download the primary Docker image of Zenoss Core for this release

The download takes approximately 10-20 minutes.

```
docker run -it --rm -v /root:/mnt/root \
 zenoss/core 5.1:5.1.2 1 rsync -a /root/5.1.x /mnt/root
```
When the download completes, the rsync command copies scripts that perform the upgrade to / root/5.1.x.

**3** Pull additional images for Zenoss Core from Docker Hub.

```
/root/5.1.x/pull-docker-images.sh
```
**4** Start the upgrade script.

/root/5.1.x/upgrade-core-5.1.x.sh

The upgrade takes about 25-50 minutes.

**5** Restart Zenoss Core.

Some Zenoss Core services are started during the upgrade, and they need to be restarted.

serviced service restart Zenoss.core

Proceed to *[After upgrading](#page-16-0)* on page 17.

# <span id="page-16-0"></span>**After upgrading 2**

This chapter includes information about what to do after upgrading Zenoss Core.

# <span id="page-16-1"></span>**Deleting the pre-upgrade snapshot**

Before the Zenoss Core upgrade begins, the upgrade script creates and tags a snapshot of the system. Tagged snapshots persist until they are explicitly removed. When you are satisfied the new release is working properly, delete the pre-upgrade snapshot.

- **1** Log in to the Control Center master host as root, or as a user with superuser privileges.
- **2** Display a list of all Control Center snapshots, with their tags.

serviced snapshot list -t

Example result:

```
Snapshot Description Tags
xm5mtezbyo2 20160211-220535.480
```
**3** Delete the pre-upgrade snapshot.

Replace *Snapshot-ID* with the identifier of the pre-upgrade snapshot returned in the previous step:

serviced snapshot remove *Snapshot-ID*

# <span id="page-17-0"></span>**Part III: Upgrading Control Center and Zenoss Core**

The chapters in this part provide instructions for upgrading the combinations of Control Center and Zenoss Core shown in the following table.

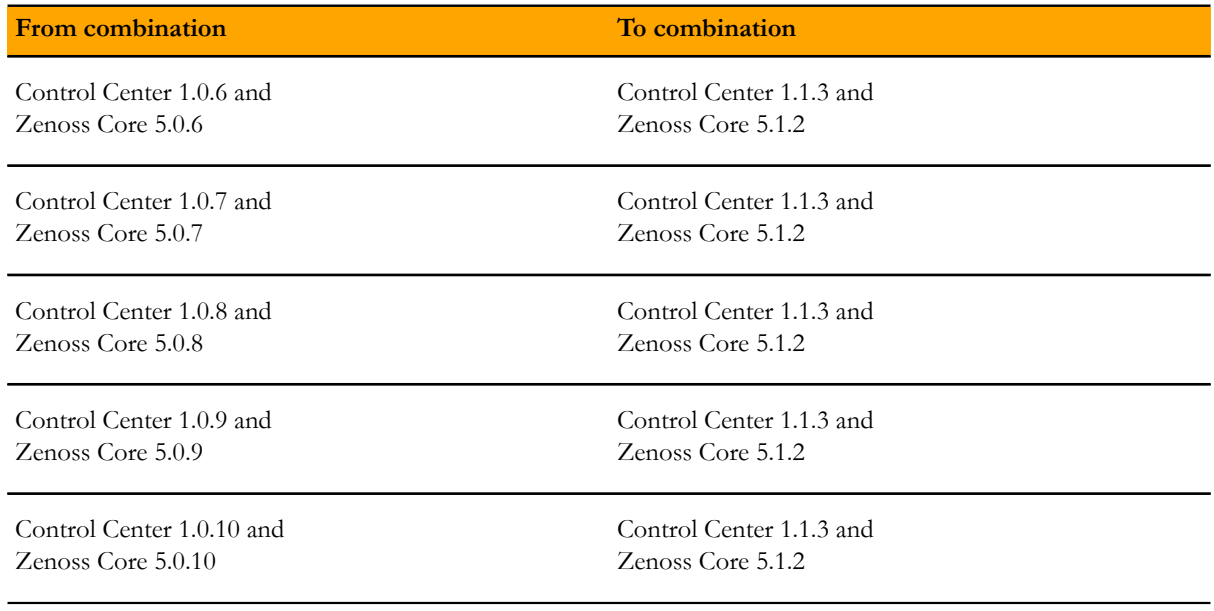

For information about upgrading other combinations, see *[Supported upgrade paths](#page-6-2)* on page 7.

To perform an upgrade, first review the information in *[Preparing to upgrade](#page-18-0)* on page 19, and then proceed to *[Upgrading Zenoss Core with internet access](#page-22-0)* on page 23. When you have completed the upgrade, proceed to *[After](#page-45-0) [upgrading](#page-45-0)* on page 46.

# <span id="page-18-0"></span>**Preparing to upgrade**

This chapter includes information about upgrading your deployment of Control Center and Zenoss Core, and procedures that prepare your deployment for the upgrade. The information and procedures in this chapter are independent of the specific upgrade procedures, which are detailed in subsequent chapters.

# <span id="page-18-1"></span>**Storage changes**

This release of Control Center includes a new storage driver for application data, named devicemapper. The new driver is based on *the Docker [devicemapper](http://docs.docker.com/engine/userguide/storagedriver/device-mapper-driver/) storage driver*, which in turn is based on the *[device mapper framework](http://en.wikipedia.org/wiki/Device_mapper) [of the Linux kernel](http://en.wikipedia.org/wiki/Device_mapper)*.

The key feature of the drivers is their use of thin provisioning, a virtualization method that allocates data blocks only when data is written. (The traditional method is to allocate data blocks when a file system is created, before any data is written.) Thin provisioning enables snapshots, a time-efficient and space-efficient method of copying data, and enables making a device appear to have more physical data blocks than are actually available (as long as some blocks are unfilled). Also, thin-provisioned storage can be extended without having to move data from one physical partition to another.

For Docker and for Control Center, Logical Volume Manager (LVM) tools are used to create thin-provisioned storage, in thin pools. A thin pool includes an area for metadata (a small percentage of the total) and an area for the data itself. To simplify creating thin pools, this release of Control Center includes serviced-storage, a utility that calls the LVM tools. The utility may be used to create thin pools for use by Docker's devicemapper storage driver as well as for the Control Center devicemapper storage driver.

For Docker data storage, the recommended storage layout is a device mapper thin pool on one or more primary partitions. Docker's devicemapper storage driver may be used in loop-lvm mode, on loopback-mounted sparse files. However, loop-lvm mode is not recommended for production use, and Zenoss strongly recommends using a device mapper thin pool for Docker storage, in all deployment scenarios.

With this release, the recommended (and default) storage driver for Control Center application data is devicemapper. The recommended layout for application data storage is a device mapper thin pool on one or more primary partitions. Support for the btrfs storage driver is deprecated. The change is reflected in the Control Center configuration file, /etc/default/serviced: The default value of the *SERVICED\_FS\_TYPE* variable is devicemapper.

To convert application data from Btrfs file system storage to device mapper thin pool storage, the Control Center master host requires additional block storage. For more information about storage requirements in general, refer to the *Zenoss Core Planning Guide*. To determine how much data is stored in a Btrfs volume, see the next topic.

Note Control Center does not support restoring application data backups made with one storage driver to another driver. For example, a backup of Zenoss Core data that was stored on a Btrfs partition can not be restored to a devicemapper or rsync partition. In addition, snapshots and backups made with Control Center 1.0.x are not compatible with Control Center 1.1.x. Llikewise, snapshots and backups made with Control Center 1.1.x are not compatible with Control Center 1.0.x.

Control Center stores metadata for its devicemapper storage driver in /opt/serviced/var/volumes. The amount of storage required for the metadata rarely exceeds 1GB, so the directory no longer requires a separate, non-root file system (except for high-availability deployments, to mirror the metadata).

### <span id="page-19-1"></span>**Preparing to convert the data storage driver**

Perform this procedure to determine how much new storage is required to migrate application data from a Btrfs file system to a device mapper thin pool.

- **1** Log in to the Control Center master host as root, or as a user with superuser privileges.
- **2** Determine the amount of data stored in your Btrfs volume.

The following command may not work for Btrfs volumes backed by RAID systems. For more information about determining the amount of used space on Btrfs volumes, refer to the *[Btrfs FAQ](http://btrfs.wiki.kernel.org/index.php/FAQ#How_much_free_space_do_I_have.3F)*.

btrfs filesystem df /opt/serviced/var/volumes

Example result:

```
Data, single: total=29.01GiB, used=23.8GiB
System, single: total=4.00MiB, used=16.00KiB
Metadata, single: total=264.00MiB, used=67.8MiB
GlobalReserve, single: total=16.00MiB, used=0.00
```
In this example, the used space for data and metadata total approximately 23.8G.

Use the size information to add storage to the Control Center master host. For more information, refer to the *Zenoss Core Planning Guide*.

# <span id="page-19-0"></span>**Retaining a customized Control Center web server port**

If you are using a port other than 443 for the Control Center web server, perform this procedure to retain the customization.

- **1** Log in to the Control Center master host as root, or as a user with superuser privileges.
- **2** Identify the port number of the Control Center web server.

egrep '^[^#]\*SERVICED UI PORT' /etc/default/serviced

- If the command returns no result, the web server port is the default port, 443. Do not perform the remaining steps in this procedure.
- If the command returns a result, the web server port is the value to which the variable is set. Perform the remaining steps in this procedure.
- **3** Log in to the Control Center browser interface.
- **4** In the **Applications** table, click **Zenoss.core**.
- **5** In the application title line, click **Edit Variables**.

**Figure 1:** The Edit Variables dialog

| <b>Edit Variables</b>                                                                                                    |  |
|----------------------------------------------------------------------------------------------------|--|
| Enter each key/value pair, separated by a space. One entry per line.<br>1 ZenPack.Default.RAMCommitment 268435456<br>2 ZenPack.Default.WorkerArgs<br>global.conf.amqpadminport 55672<br>qlobal.conf.amqpadminusessl 0<br>4 <sup>1</sup><br>global.conf.amqphost 127.0.0.1<br>5.<br>global.conf.amqppassword zenoss<br>6<br>global.conf.amqpport 5672<br>8 qlobal.conf.amqpuser zenoss<br>9 qlobal.conf.amqpusessl 0<br>10 qlobal.conf.amqpvhost /zenoss<br>11 qlobal.conf.zauth-password MY PASSWORD<br>12 global.conf.zauth-username zenoss system<br>13 qlobal.conf.zencatalogservice-uri http://127.0.0.1:8085<br>14 qlobal.conf.zep-admin-password<br>15 global.conf.zep-admin-user root<br>16 global.conf.zep-db zenoss zep<br>17 qlobal.conf.zep-db-type mysql<br>18 global.conf.zep-host 127.0.0.1<br>19 global.conf.zep-password zenoss<br>20 global.conf.zep-port 3306<br>21 qlobal.conf.zep-uri http://127.0.0.1:8084 |  |
| <b>◆</b> Save Changes<br><b>X</b> Cancel                                                                                                    |  |

**6** In the **Edit Variables** dialog, add the controlplane-port key.

Replace *Port-Number* with the port number of the *SERVICED\_UI\_PORT* variable in the Control Center configuration file, displayed previously.

controlplane-port *Port-Number*

**7** In the **Edit Variables** dialog, click **Save Changes**.

# <span id="page-20-0"></span>**Ensuring localhost resolution**

Control Center requires an entry for localhost in /etc/hosts.

- **1** Log in to the Control Center master host as root, or as a user with superuser privileges.
- **2** Determine whether 127.0.0.1 is mapped to localhost.

grep 127.0.0.1 /etc/hosts | grep localhost

If the preceding commands return no result, perform the following step.

**3** Add an entry to /etc/hosts for localhost.

echo "127.0.0.1 localhost" >> /etc/hosts

## <span id="page-20-1"></span>**Important information and recommendations**

With this release, Control Center supports adding tags to snapshots. Tagged snapshots are not affected by the snapshot time-to-live setting—instead, tagged snapshots persist until explicitly removed. Before the Zenoss Core upgrade begins, the upgrade script creates and tags a snapshot. You can roll back to the pre-upgrade snapshot at any time.

Note Zenoss strongly recommends checking the integrity of Zenoss Core databases before performing an upgrade or installing a ZenPack. For more information, see *[Using Zenoss Toolbox](#page-50-0)* on page 51.

This release requires RHEL/CentOS 7.1 or 7.2. Zenoss strongly recommends upgrading the operating system only at the step specified in each upgrade procedure. For hosts that do not have internet access, you must create and use a local mirror, or other media, to upgrade the operating system.

The procedures in this guide include instructions for the following configuration options, which may or may not be part of your deployment:

- Isolate the Control Center master host in its own resource pool.
- Create a ZooKeeper ensemble.

Both options improve reliability and require a multi-host deployment, and are strongly recommended. For more information, refer to the *Zenoss Core Planning Guide*.

For optimum results, Zenoss recommends reviewing the upgrade procedures for your deployment before performing the upgrade.

# <span id="page-22-0"></span>**Upgrading Zenoss Core with internet access 2**

This chapter includes detailed procedures for upgrading Control Center cluster hosts that have internet access. For hosts that do not have internet access, or that are configured for high-availability, use one of the other chapters in this part.

The upgrade process includes the following general steps:

- **1** Stop the application or applications that Control Center is managing, and then stop Control Center on the master host.
- **2** Upgrade Control Center on the master host.
- **3** Upgrade resource pool hosts.

# <span id="page-22-1"></span>**Upgrading Control Center on the master host**

This section describes how to upgrade Control Center on the master host in a Control Center cluster.

Note Zenoss strongly recommends checking the integrity of Zenoss Core databases before proceeding. For more information, see *[Using Zenoss Toolbox](#page-50-0)* on page 51.

#### **Stopping applications**

This procedure stops all Control Center applications.

- **1** Log in to the Control Center master host as root, or as a user with superuser privileges.
- **2** Stop Zenoss Core, and then verify it is stopped.
	- **a** Stop Zenoss Core.

serviced service stop Zenoss.core

**b** Verify the application is stopped. Repeat the following command until the STATUS column reads Stopped:

serviced service status Zenoss.core

#### **Saving copies of Zenoss Core images**

This procedure ensures that Zenoss Core images are present and up-to-date in the Control Center registry.

- **1** Log in to the Control Center master host as root, or as a user with superuser privileges.
- **2** Determine whether Control Center is running.

systemctl status serviced | grep Active

If the result does not include active (running), enter the following command:

systemctl start serviced

**3** Determine whether the *SERVICED\_REGISTRY* variable is set.

egrep '^[^#]\*SERVICED REGISTRY' /etc/default/serviced

- If the result is SERVICED\_REGISTRY=1, stop performing this procedure, and continue to the next.
- If the result is SERVICED REGISTRY=0, or if the command returns no result, complete the remaining steps of this procedure before continuing to the next.
- **4** Edit the Control Center configuration file.
	- **a** Open /etc/default/serviced in a text editor.
	- **b** Locate the *SERVICED* REGISTRY declaration, and then set its value to 1.
	- **c** Remove the number sign character (#) from the beginning of the line.
	- **d** Save the file, and then close the editor.
	- **e** Restart Control Center.

systemctl stop serviced && systemctl start serviced

**5** Synchronize the Docker and Control Center registries.

serviced docker sync

The synchronization may take approximately 20-30 minutes.

#### **Upgrading Docker**

This procedure upgrades Docker from version 1.5 or 1.8.2 to 1.9.0.

Note This release of Control Center requires RHEL/CentOS 7.1 or 7.2, and this procedure includes steps for upgrading the operating system, if necessary or desired. Zenoss recommends upgrading the operating system only at the step specified in this procedure.

- **1** Log in to the host as root, or as a user with superuser privileges.
- **2** Stop Control Center.

systemctl stop serviced

**3** Determine which version of Docker is installed.

rpm -qa | grep docker

**<sup>4</sup>** Note Perform this step **only** if zenoss-docker-1.5 is installed.

Remove zenoss-docker, and enable installation of the new version of Docker.

**a** Remove Docker, without removing Control Center.

rpm -e --nodeps zenoss-docker-1.5.0-2

**b** Add the Docker repository to the host's repository list.

```
cat > /etc/yum.repos.d/docker.repo <<-EOF
[dockerrepo]
name=Docker Repository
baseurl=https://yum.dockerproject.org/repo/main/centos/7
enabled=1
gpgcheck=1
gpgkey=https://yum.dockerproject.org/gpg
EOF
```
**<sup>5</sup>** Note Perform this step **only** if docker-engine-1.8 is installed.

Remove Docker, and then verify that the Docker repository is enabled.

**a** Remove Docker, without removing Control Center.

rpm -e --nodeps docker-engine-1.8.2

**b** Check the Docker repository.

grep enabled /etc/yum.repos.d/docker.repo

If the result is enabled=0, perform the following substeps.

- **c** Open /etc/yum.repos.d/docker.repo with a text editor.
- **d** Change the value of the enabled key from 0 to 1.
- **e** Save the file and close the text editor.
- **6** Remove the Docker data partition.
	- **a** Identify the partition where /var/lib/docker is mounted.

mount | awk '/\/var\/lib\/docker/ { print \$1 }'

**b** Unmount the partition.

Replace *Partition* with the device returned in the previous substep:

umount *Partition*

**c** Erase the XFS file system on the partition.

Replace *Partition* with the device returned previously:

wipefs -a *Partition*

The partition is now ready for use as a device mapper thin pool.

- **d** Open /etc/fstab with a text editor.
- **e** Remove the entry for /var/lib/docker.
- **7** Upgrade the operating system, if necessary.
	- **a** Determine which release is installed.

cat /etc/redhat-release

If the result includes 7.0, perform the following substeps.

**b** Disable the serviced service.

systemctl disable serviced

**c** Upgrade the operating system.

yum clean all && yum update -y

**d** Restart the operating system.

reboot

- **e** Log in to the Control Center cluster host as root, or as a user with superuser privileges.
- **f** Enable the serviced service.

systemctl enable serviced

- **8** Install Docker 1.9.0, and then disable accidental upgrades.
	- **a** Add the Docker repository to the host's repository list.

```
cat > /etc/yum.repos.d/docker.repo <<-EOF
[dockerrepo]
name=Docker Repository
baseurl=https://yum.dockerproject.org/repo/main/centos/7
enabled=1
gpgcheck=1
gpgkey=https://yum.dockerproject.org/gpg
EOF
```
**b** Install Docker 1.9.0.

```
yum clean all && yum makecache fast
yum install -y docker-engine-1.9.0
```
- **c** Open /etc/yum.repos.d/docker.repo with a text editor.
- **d** Change the value of the enabled key from 1 to 0.
- **e** Save the file and close the text editor.
- **9** Create a symbolic link for the Docker temporary directory.

Docker uses its temporary directory to spool images. The default directory is /var/lib/docker/tmp. The following command specifies the same directory that Control Center uses, /tmp. You can specify any directory that has a minimum of 10GB of unused space.

**a** Create the docker directory in /var/lib.

mkdir /var/lib/docker

**b** Create the link to /tmp.

ln -s /tmp /var/lib/docker/tmp

- **10** Create a systemd override file for the Docker service definition.
	- **a** Create the override directory.

mkdir -p /etc/systemd/system/docker.service.d

**b** Create the override file.

```
cat <<EOF > /etc/systemd/system/docker.service.d/docker.conf
[Service]
TimeoutSec=300
EnvironmentFile=-/etc/sysconfig/docker
```

```
ExecStart=
ExecStart=/usr/bin/docker daemon \$OPTIONS -H fd:// 
EOF
```
**c** Reload the systemd manager configuration.

systemctl daemon-reload

**11** Configure the docker service to start when the system starts.

systemctl enable docker

**12** Install Control Center.

Control Center includes a utility that simplifies the process of creating a device mapper thin pool.

```
yum --enablerepo=zenoss-stable install -y serviced-1.1.3
```
The installation preserves the existing version of the serviced configuration file, and installs the new one as /etc/default/serviced.rpmnew.

- **13** Create a device mapper thin pool for Docker data.
	- **a** Identify the primary partition for the thin pool to create.

lsblk --output=NAME,SIZE,TYPE,FSTYPE,MOUNTPOINT

**b** Create the thin pool.

Replace *Path-To-Device* with the path of an unused primary partition:

serviced-storage create-thin-pool docker *Path-To-Device*

On success, the result includes the name of the thin pool, which always starts with /dev/mapper.

- **14** Configure and start the Docker service.
	- **a** Create variables for adding arguments to the Docker configuration file.

The --exec-opt argument is a workaround for *[a Docker issue](http://github.com/docker/docker/issues/17653)* on RHEL/CentOS 7.x systems.

Replace *Thin-Pool-Device* with the name of the thin pool device created in the previous step:

```
myDriver="-s devicemapper"
myFix="--exec-opt native.cgroupdriver=cgroupfs"
myFlag="--storage-opt dm.thinpooldev"
myPool="Thin-Pool-Device"
```
**b** Add the arguments to the Docker configuration file.

```
echo 'OPTIONS="'$myDriver $myFix $myFlag'='$myPool'"' \
   >> /etc/sysconfig/docker
```
**c** Start or restart Docker.

systemctl restart docker

The initial startup takes up to a minute, and may fail. If the startup fails, repeat the previous command.

**15** Configure name resolution in containers.

Each time it starts, docker selects an IPv4 subnet for its virtual Ethernet bridge. The selection can change; this step ensures consistency.

**a** Identify the IPv4 subnet and netmask docker has selected for its virtual Ethernet bridge.

ip addr show docker0 | grep inet

- **b** Open /etc/sysconfig/docker in a text editor.
- **c** Add the following flags to the end of the *OPTIONS* declaration.

Replace *Bridge-Subnet* with the IPv4 subnet docker selected for its virtual bridge, and replace *Bridge-Netmask* with the netmask docker selected:

--dns=*Bridge-Subnet* --bip=*Bridge-Subnet*/*Bridge-Netmask*

For example, if the bridge subnet and netmask is  $172.17.0.1/16$ , the flags to add are  $-\text{dns}=172.17.0.1$ --bip=172.17.0.1/16.

Note Leave a blank space after the end of the thin pool device name, and make sure the double quote character (") is at the end of the line.

**d** Restart the Docker service.

systemctl restart docker

#### **Configuring Control Center on the master host**

This procedure upgrades Control Center on the master host.

- **1** Log in to the Control Center master host as root, or as a user with superuser privileges.
- **2** Manage the Control Center configuration files.
	- **a** Change directory to the configuration file directory.

cd /etc/default

**b** Rename the existing configuration file, as a backup.

mv serviced serviced.pre-1.1.3

**c** Rename the new configuration file, and then create a copy of it.

```
mv serviced.rpmnew serviced.orig-1.1.3
   cp serviced.orig-1.1.3 serviced
```
- **3** Copy settings from the previous Control Center configuration file to the new one.
	- **a** Identify the customized variables in the pre-upgrade configuration file.

```
egrep '^[^#]*SERVICED' serviced.pre-1.1.3
```
**b** Open /etc/default/serviced with a text editor, and then customize the same variables that were customized in the pre-upgrade configuration file.

The following variables are deprecated, and are not needed in the new configuration file:

- *SERVICED\_REGISTRY*
- *SERVICED\_VARPATH*
- **c** Add *SERVICED\_DOCKER\_REGISTRY* to the file.

The variable specifies the host and port at which the local Docker registry is available.

Replace *Hostname-Or-IP* with the hostname or IP address of the Control Center master host:

SERVICED\_DOCKER\_REGISTRY=*Hostname-Or-IP*:5000

- **d** Save the file and close the text editor.
- **4** Start Control Center and watch its log file.

systemctl start serviced && journalctl -flu serviced

Control Center pulls images from Docker Hub to complete its update, and then copies Zenoss Core images from its registry to the Docker library.

- **Single-host deployments:** You may log in to the Control Center browser interface, and then restart Zenoss Core, if desired.
- **Multi-host deployments:** Update all resource pool hosts (the next procedure).

## <span id="page-28-0"></span>**Upgrading Control Center on resource pool hosts**

This section describes how to upgrade Control Center on resource pool hosts in a Control Center cluster.

#### **Upgrading Docker**

This procedure upgrades Docker from version 1.5 or 1.8.2 to 1.9.0.

Note This release of Control Center requires RHEL/CentOS 7.1 or 7.2, and this procedure includes steps for upgrading the operating system, if necessary or desired. Zenoss recommends upgrading the operating system only at the step specified in this procedure.

- **1** Log in to the host as root, or as a user with superuser privileges.
- **2** Stop Control Center.

systemctl stop serviced

**3** Determine which version of Docker is installed.

rpm -qa | grep docker

**<sup>4</sup>** Note Perform this step **only** if zenoss-docker-1.5 is installed.

Remove zenoss-docker, and enable installation of the new version of Docker.

**a** Remove Docker, without removing Control Center.

rpm -e --nodeps zenoss-docker-1.5.0-2

**b** Add the Docker repository to the host's repository list.

```
cat > /etc/yum.repos.d/docker.repo <<-EOF
[dockerrepo]
name=Docker Repository
baseurl=https://yum.dockerproject.org/repo/main/centos/7
enabled=1
gpgcheck=1
gpgkey=https://yum.dockerproject.org/gpg
EOF
```
**<sup>5</sup>** Note Perform this step **only** if docker-engine-1.8 is installed.

Remove Docker, and then verify that the Docker repository is enabled.

**a** Remove Docker, without removing Control Center.

rpm -e --nodeps docker-engine-1.8.2

**b** Check the Docker repository.

grep enabled /etc/yum.repos.d/docker.repo

If the result is enabled=0, perform the following substeps.

- **c** Open /etc/yum.repos.d/docker.repo with a text editor.
- **d** Change the value of the enabled key from 0 to 1.
- **e** Save the file and close the text editor.
- **6** Remove the Docker data partition.
	- **a** Identify the partition where /var/lib/docker is mounted.

mount | awk '/\/var\/lib\/docker/ { print \$1 }'

**b** Unmount the partition.

Replace *Partition* with the device returned in the previous substep:

umount *Partition*

**c** Erase the XFS file system on the partition.

Replace *Partition* with the device returned previously:

wipefs -a *Partition*

The partition is now ready for use as a device mapper thin pool.

- **d** Open /etc/fstab with a text editor.
- **e** Remove the entry for /var/lib/docker.
- **7** Upgrade the operating system, if necessary.
	- **a** Determine which release is installed.

cat /etc/redhat-release

If the result includes 7.0, perform the following substeps.

**b** Disable the serviced service.

systemctl disable serviced

**c** Upgrade the operating system.

yum clean all && yum update -y

**d** Restart the operating system.

reboot

**e** Log in to the Control Center cluster host as root, or as a user with superuser privileges.

**f** Enable the serviced service.

systemctl enable serviced

- **8** Install Docker 1.9.0, and then disable accidental upgrades.
	- **a** Add the Docker repository to the host's repository list.

```
cat > /etc/yum.repos.d/docker.repo <<-EOF
[dockerrepo]
name=Docker Repository
baseurl=https://yum.dockerproject.org/repo/main/centos/7
enabled=1
gpgcheck=1
gpgkey=https://yum.dockerproject.org/gpg
EOF
```
**b** Install Docker 1.9.0.

yum clean all && yum makecache fast yum install -y docker-engine-1.9.0

- **c** Open /etc/yum.repos.d/docker.repo with a text editor.
- **d** Change the value of the enabled key from 1 to 0.
- **e** Save the file and close the text editor.
- **9** Create a symbolic link for the Docker temporary directory.

Docker uses its temporary directory to spool images. The default directory is /var/lib/docker/tmp. The following command specifies the same directory that Control Center uses, /tmp. You can specify any directory that has a minimum of 10GB of unused space.

**a** Create the docker directory in /var/lib.

mkdir /var/lib/docker

**b** Create the link to / tmp.

```
ln -s /tmp /var/lib/docker/tmp
```
- **10** Create a systemd override file for the Docker service definition.
	- **a** Create the override directory.

```
mkdir -p /etc/systemd/system/docker.service.d
```
**b** Create the override file.

```
cat <<EOF > /etc/systemd/system/docker.service.d/docker.conf
[Service]
TimeoutSec=300
EnvironmentFile=-/etc/sysconfig/docker
ExecStart=
ExecStart=/usr/bin/docker daemon \$OPTIONS -H fd:// 
EOF
```
**c** Reload the systemd manager configuration.

```
systemctl daemon-reload
```
**11** Configure the docker service to start when the system starts.

systemctl enable docker

**12** Install Control Center.

Control Center includes a utility that simplifies the process of creating a device mapper thin pool.

yum --enablerepo=zenoss-stable install -y serviced-1.1.3

The installation preserves the existing version of the serviced configuration file, and installs the new one as /etc/default/serviced.rpmnew.

- **13** Create a device mapper thin pool for Docker data.
	- **a** Identify the primary partition for the thin pool to create.

lsblk --output=NAME,SIZE,TYPE,FSTYPE,MOUNTPOINT

**b** Create the thin pool.

Replace *Path-To-Device* with the path of an unused primary partition:

serviced-storage create-thin-pool docker *Path-To-Device*

On success, the result includes the name of the thin pool, which always starts with /dev/mapper.

- **14** Configure and start the Docker service.
	- **a** Create variables for adding arguments to the Docker configuration file.

The --exec-opt argument is a workaround for *[a Docker issue](http://github.com/docker/docker/issues/17653)* on RHEL/CentOS 7.x systems.

Replace *Thin-Pool-Device* with the name of the thin pool device created in the previous step:

```
myDriver="-s devicemapper"
myFix="--exec-opt native.cgroupdriver=cgroupfs"
myFlag="--storage-opt dm.thinpooldev"
myPool="Thin-Pool-Device"
```
**b** Add the arguments to the Docker configuration file.

```
echo 'OPTIONS="'$myDriver $myFix $myFlag'='$myPool'"' \
   >> /etc/sysconfig/docker
```
**c** Start or restart Docker.

systemctl restart docker

The initial startup takes up to a minute, and may fail. If the startup fails, repeat the previous command.

**15** Configure name resolution in containers.

Each time it starts, docker selects an IPv4 subnet for its virtual Ethernet bridge. The selection can change; this step ensures consistency.

**a** Identify the IPv4 subnet and netmask docker has selected for its virtual Ethernet bridge.

ip addr show docker0 | grep inet

- **b** Open /etc/sysconfig/docker in a text editor.
- **c** Add the following flags to the end of the *OPTIONS* declaration.

Replace *Bridge-Subnet* with the IPv4 subnet docker selected for its virtual bridge, and replace *Bridge-Netmask* with the netmask docker selected:

--dns=*Bridge-Subnet* --bip=*Bridge-Subnet*/*Bridge-Netmask*

For example, if the bridge subnet and netmask is  $172.17.0.1/16$ , the flags to add are  $-\text{dns}=172.17.0.1$ --bip=172.17.0.1/16.

Note Leave a blank space after the end of the thin pool device name, and make sure the double quote character (") is at the end of the line.

**d** Restart the Docker service.

```
systemctl restart docker
```
#### **Configuring Control Center on resource pool hosts**

Perform this procedure on each resource pool host in a Control Center cluster.

- **1** Manage the Control Center configuration files.
	- **a** Change directory to the configuration file directory.

cd /etc/default

**b** Rename the existing configuration file, as a backup.

mv serviced serviced.pre-1.1.3

**c** Rename the new configuration file, and then create a copy of it.

```
mv serviced.rpmnew serviced.orig-1.1.3
   cp serviced.orig-1.1.3 serviced
```
- **2** Copy settings from the previous Control Center configuration file to the new one.
	- **a** Identify the customized variables in the pre-upgrade configuration file.

egrep '^[^#]\*SERVICED' serviced.pre-1.1.3

**b** Open /etc/default/serviced with a text editor, and then customize the same variables that were customized in the pre-upgrade configuration file.

The following variables are deprecated, and are not needed in the new configuration file:

- *SERVICED\_REGISTRY*
- *SERVICED\_VARPATH*
- **c** Add *SERVICED\_DOCKER\_REGISTRY* to the file.

The variable specifies the host and port at which the local Docker registry is available.

Replace *Hostname-Or-IP* with the hostname or IP address of the Control Center master host:

SERVICED\_DOCKER\_REGISTRY=*Hostname-Or-IP*:5000

- **d** Save the file and close the text editor.
- **3** Unmount the distributed file system (DFS).

**a** Identify the file system specification to unmount.

```
mount | awk '/serviced/ { print $1 }'
```
**b** Unmount the DFS.

Replace *DFS-Mount* with the file system specification returned in the previous substep:

umount *DFS-Mount*

**4** Start Control Center.

systemctl start serviced

When all resource pool hosts are upgraded, you may log in to the Control Center browser interface, and then restart Zenoss Core, if desired.

## <span id="page-33-0"></span>**Converting the data storage driver**

At this point in the upgrade, Control Center is upgraded on the master host and on all of the resource pool hosts. You may continue using Zenoss Core to monitor your infrastructure during the initial (and longest) part of the conversion process. However, Zenoss strongly recommends running Zenoss Core in this configuration only as long as it takes to migrate Btrfs data to the new thin pool.

The procedures in this section migrate Zenoss Core data from a Btrfs volume to a device mapper thin pool volume.

#### **Starting the conversion**

To perform this procedure, you need an unused primary partition that is large enough for your data. For more information, see *[Preparing to convert the data storage driver](#page-19-1)* on page 20.

This procedure converts the majority of Zenoss Core data stored in a Btrfs file system and copies it to a device mapper thin pool. This procedure may be performed while Zenoss Core is monitoring your infrastructure.

- **1** Log in to the Control Center master host as root, or as a user with superuser privileges.
- **2** Create a thin pool for Zenoss Core data storage.
	- **a** Identify the primary partition for the thin pool to create, and the amount of space available on the primary partition.

```
lsblk --output=NAME,SIZE,TYPE,FSTYPE,MOUNTPOINT
```
For more information about the output of the lsblk command and primary partitions, refer to the *Zenoss Core Planning Guide*.

**b** Create a variable for 50% of the space available on the primary partition for the thin pool to create.

The thin pool stores application data and snapshots of the data. You can add storage to the pool at any time. Replace *Half-Of-Available-Space* with 50% of the space available in the primary partition, in gigabytes. Include the symbol for gigabytes (G) after the numeric value.

```
myFifty=Half-Of-Available-SpaceG
```
**c** Create the thin pool.

Replace *Path-To-Device* with the path of the target primary partition:

```
serviced-storage create-thin-pool -o dm.basesize=$myFifty \
   serviced Path-To-Device
```
On success, the result includes the name of the thin pool, which always starts with /dev/mapper.

**3** Initialize serviced-storage for the btrfs storage driver.

serviced-storage init /opt/serviced/var/volumes btrfs

**4** Synchronize the contents of the current data storage with the new thin pool.

This step copies the current data to the new thin pool. A small amount of metadata is stored in the temporary directory you specify, which must have approximately 1GB of available space.

Replace *Thin-Pool-Name* with the name of the thin pool created previously, and replace *Temporary-Directory* with the path of a temporary directory (for example, /tmp/tmpdata):

```
serviced-storage sync -c -t devicemapper \
   -o dm.thinpooldev=Thin-Pool-Name \
   /opt/serviced/var/volumes Temporary-Directory
```
After a pause to compute space requirements, the serviced-storage command displays both detail and summary information about its work. Depending on the amount of data to convert, this step may take several hours.

#### **Stopping applications**

This procedure stops all Control Center applications.

- **1** Log in to the Control Center master host as root, or as a user with superuser privileges.
- **2** Stop Zenoss Core, and then verify it is stopped.
	- **a** Stop Zenoss Core.

serviced service stop Zenoss.core

**b** Verify the application is stopped.

Repeat the following command until the STATUS column reads Stopped:

serviced service status Zenoss.core

#### **Finalizing the conversion**

This procedure completes the conversion started previously.

- **1** Log in to the Control Center master host as root, or as a user with superuser privileges.
- **2** Stop the Control Center service.

systemctl stop serviced

**3** Synchronize the contents of the current data storage with the new thin pool. This step copies data created since the previous sync operation.

Repeat the command you used before stopping the Control Center service:

```
serviced-storage sync -c -t devicemapper \
   -o dm.thinpooldev=Thin-Pool-Name \
   /opt/serviced/var/volumes Temporary-Directory
```
**4** Unmount the Btrfs file system.

umount /opt/serviced/var/volumes

**5** Unmount the export of the Btrfs file system.

```
umount -fl /exports/serviced volumes v2/*
systemctl restart nfs
```
- **6** Move the new metadata to /opt/serviced/var/volumes.
	- **a** Disable the new thin pool.

Replace *Thin-Pool-Name* with the name of the thin pool created previously, and replace *Temporary-Directory* with the path of your temporary directory:

```
serviced-storage disable Temporary-Directory \
   -o dm.thinpooldev=Thin-Pool-Name
```
**b** Move the metadata contents to /opt/serviced/var/volumes.

Replace *Temporary-Directory* with the path of your temporary directory:

```
mv Temporary-Directory/.devicemapper \
   Temporary-Directory/* /opt/serviced/var/volumes
```
- **7** Remove entries for Btrfs volumes from /etc/fstab, if necessary.
	- **a** Determine whether /etc/fstab includes entries for Btrfs volumes.

awk '!/^.\*#/ { print \$2, \$3 }' /etc/fstab

If the result includes /opt/serviced/var/volumes or /exports/ serviced var volumes v2/, perform the the following substeps.

- **b** Open /etc/fstab with a text editor.
- **c** Remove or comment the entries that include /opt/serviced/var/volumes and /exports/ serviced var volumes v2/.
- **d** Save the file, and then close the text editor.
- **8** Update the Control Center configuration file.
	- **a** Open /etc/default/serviced in a text editor.
	- **b** Find the *SERVICED\_FS\_TYPE* variable declaration, and then change the value from btrfs to devicemapper.
	- **c** Remove the number sign character (#) from the beginning of the line, if necessary.
	- **d** Add *SERVICED\_DM\_THINPOOLDEV* immediately after *SERVICED\_FS\_TYPE*. Replace *Thin-Pool-Name* with the name of the thin pool created previously,

```
SERVICED_DM_THINPOOLDEV=Thin-Pool-Name
```
- **e** Save the file, and then close the editor.
- **9** Start the Control Center service.

```
systemctl start serviced
```
#### **Verifying the conversion**

This procedure verifies that the new data storage works properly with Zenoss Core version 1.0.x.

- **1** Log in to the Control Center browser interface.
- **2** Start Zenoss Core and all related applications.
- **3** Perform database integrity checks. For more information, see *[Using Zenoss Toolbox](#page-50-0)* on page 51.
- **4** Create a backup. Previous backups are incompatible with the new storage driver.

When you are satisfied, continue with the Zenoss Core upgrade procedure.

# <span id="page-36-0"></span>**ZooKeeper ensemble configuration**

Control Center relies on *[Apache ZooKeeper](http://zookeeper.apache.org/)* to coordinate its services. The procedures in this section create a ZooKeeper ensemble of 3 nodes. To perform these procedures, you need a Control Center master host and a minimum of two resource pool hosts. Each resource pool host requires a separate primary partition for Control Center internal services, and each should have a static IP address. For more information about storage requirements, refer to the *Zenoss Core Planning Guide*.

Note Zenoss strongly recommends configuring a ZooKeeper ensemble for all production deployments.

A ZooKeeper ensemble requires a minimum of 3 nodes, and 3 nodes is sufficient for most deployments. A 5-node configuration improves failover protection during maintenance windows. Ensembles larger than 5 nodes are not necessary. An odd number of nodes is recommended, and an even number of nodes is strongly discouraged.

Note The Control Center ZooKeeper service requires consistently fast storage. Ideally, the primary partition for Control Center internal services is on a separate, high-performance device that has only one primary partition.

#### **Control Center variables for ZooKeeper**

This tables in this section associates the ZooKeeper-related Control Center variables to set in /etc/default/ serviced with the roles that hosts play in a Control Center cluster.

#### **Table 3: Control Center master host**

*SERVICED\_ISVCS\_ZOOKEEPER\_ID*

The unique identifier of a ZooKeeper ensemble node. Value: 1

*SERVICED\_ISVCS\_ZOOKEEPER\_QUORUM*

The ZooKeeper node ID, IP address, peer communications port, and leader communications port of each host in an ensemble. Each quorum definition must be unique, so the IP address of the "current" host is 0.0.0.0. Value: *ZooKeeper-ID*@*IP-Address*:2888:3888,...

*SERVICED\_ZK*

The list of endpoints in the Control Center ZooKeeper ensemble, separated by the comma character (,). Each endpoint includes the IP address of the ensemble node, and the port that Control Center uses to communicate with it.

Value: *IP-Address*:2181,...

#### **Table 4: Control Center resource pool host and ZooKeeper ensemble node**

*SERVICED\_ISVCS\_ZOOKEEPER\_ID*

The unique identifier of a ZooKeeper ensemble node. Value: 2 or 3

*SERVICED\_ISVCS\_ZOOKEEPER\_QUORUM*

The ZooKeeper node ID, IP address, peer communications port, and leader communications port of each host in an ensemble. Each quorum definition must be unique, so the IP address of the "current" host is 0.0.0.0. Value: *ZooKeeper-ID*@*IP-Address*:2888:3888,...

*SERVICED\_ISVCS\_START*

The list of Control Center internal services to start and run on hosts other than the master host. Value: zookeeper

*SERVICED\_ZK*

The list of endpoints in the Control Center ZooKeeper ensemble, separated by the comma character (,). Each endpoint includes the IP address of the ensemble node, and the port that Control Center uses to communicate with it.

Value: *IP-Address*:2181,...

#### **Table 5: Control Center resource pool host**

#### *SERVICED\_ZK*

The list of endpoints in the Control Center ZooKeeper ensemble, separated by the comma character (,). Each endpoint includes the IP address of the ensemble node, and the port that Control Center uses to communicate with it.

Value: *IP-Address*:2181,...

#### **Stopping applications**

This procedure stops all Control Center applications.

- **1** Log in to the Control Center master host as root, or as a user with superuser privileges.
- **2** Stop Zenoss Core, and then verify it is stopped.
	- **a** Stop Zenoss Core.

serviced service stop Zenoss.core

**b** Verify the application is stopped.

Repeat the following command until the STATUS column reads Stopped:

serviced service status Zenoss.core

#### **Configuring the master host as ZooKeeper node**

This procedure configures the Control Center master host as a member of the ZooKeeper ensemble.

Note For accuracy, this procedure constructs Control Center configuration variables in the shell and appends them to /etc/default/serviced. The last step is to move the variables from the end of the file to more appropriate locations.

**1** Log in to the Control Center master host as root, or as a user with superuser privileges.

**2** Create a variable for each Control Center host to include in the ZooKeeper ensemble.

The variables are used in subsequent steps.

Note Define the variables identically on the master host and on each resource pool host.

Replace *Master-Host-IP* with the IP address of the Control Center master host, and replace *Pool-Host-A-IP* and *Pool-Host-B-IP* with the IP addresses of the Control Center resource pool hosts to include in the ensemble:

```
node1=Master-Host-IP
node2=Pool-Host-A-IP
node3=Pool-Host-B-IP
```
Note ZooKeeper requires IP addresses for ensemble configuration.

**3** Set the ZooKeeper node ID to 1.

```
echo "SERVICED_ISVCS_ZOOKEEPER_ID=1" >> /etc/default/serviced
```
**4** Specify the nodes in the ZooKeeper ensemble. You may copy the following text and paste it in your console:

```
echo "SERVICED ZK=${node1}:2181,${node2}:2181,${node3}:2181" \
   >> /etc/default/serviced
```
**5** Specify the nodes in the ZooKeeper quorum.

ZooKeeper requires a unique quorum definition for each node in its ensemble. To achieve this, replace the IP address of the current node with 0.0.0.0.

You may copy the following of text and paste it in your console:

```
q1="1@0.0.0.0:2888:3888"
q2="2@${node2}:2888:3888"
q3="3@${node3}:2888:3888"
echo "SERVICED ISVCS ZOOKEEPER QUORUM=${q1}, ${q2}, ${q3}" \
   >> /etc/default/serviced
```
- **6** Clean up the Control Center configuration file.
	- **a** Open /etc/default/serviced with a text editor.
	- **b** Navigate to the end of the file, and cut the line that contains the *SERVICED* ZK variable declaration at that location.

The value of this declaration specifies 3 hosts.

- **c** Locate the *SERVICED\_ZK* variable near the beginning of the file, and then delete the line it is on. The value of this declaration is just the master host.
- **d** Paste the *SERVICED\_ZK* variable declaration from the end of the file in the location of the just-deleted declaration.
- **e** Navigate to the end of the file, and cut the line that contains the *SERVICED\_ISVCS\_ZOOKEEPER\_ID* variable declaration at that location.
- **f** Locate the *SERVICED\_ISVCS\_ZOOKEEPER\_ID* variable near the end of the file, and then delete the line it is on.

This declaration is commented out.

- **g** Paste the *SERVICED\_ISVCS\_ZOOKEEPER\_ID* variable declaration from the end of the file in the location of the just-deleted declaration.
- **h** Navigate to the end of the file, and cut the line that contains the *SERVICED\_ISVCS\_ZOOKEEPER\_QUORUM* variable declaration at that location.

**i** Locate the *SERVICED\_ISVCS\_ZOOKEEPER\_QUORUM* variable near the end of the file, and then delete the line it is on.

This declaration is commented out.

- **j** Paste the *SERVICED\_ISVCS\_ZOOKEEPER\_QUORUM* variable declaration from the end of the file in the location of the just-deleted declaration.
- **k** Save the file, and then close the text editor.
- **7** Verify the ZooKeeper environment variables.

```
egrep '^[^#]*SERVICED' /etc/default/serviced | egrep '(_ZOO|_ZK)'
```
#### **Configuring a resource pool host as a ZooKeeper node**

To perform this procedure, you need a resource pool host with an XFS file system on a separate partition. For more information, see the next topic.

This procedure configures a ZooKeeper ensemble on a resource pool host. Repeat this procedure on each Control Center resource pool host to add to the ZooKeeper ensemble.

- **1** Log in to the resource pool host as root, or as a user with superuser privileges.
- **2** Create a variable for each Control Center host to include in the ZooKeeper ensemble.

The variables are used in subsequent steps.

Note Define the variables identically on the master host and on each resource pool host.

Replace *Master-Host-IP* with the IP address of the Control Center master host, and replace *Pool-Host-A-IP* and *Pool-Host-B-IP* with the IP addresses of the Control Center resource pool hosts to include in the ensemble:

```
node1=Master-Host-IP
node2=Pool-Host-A-IP
node3=Pool-Host-B-IP
```
Note ZooKeeper requires IP addresses for ensemble configuration.

**3** Set the ID of this node in the ZooKeeper ensemble.

**For** *Pool-Host-A-IP* (**node2**), use the following command:

echo "SERVICED\_ISVCS\_ZOOKEEPER\_ID=2" >> /etc/default/serviced

**For** *Pool-Host-B-IP* (**node3**), use the following command:

echo "SERVICED\_ISVCS\_ZOOKEEPER\_ID=3" >> /etc/default/serviced

**4** Specify the nodes in the ZooKeeper ensemble.

You may copy the following text and paste it in your console:

```
echo "SERVICED ZK=${node1}:2181,${node2}:2181,${node3}:2181" \
  >> /etc/default/serviced
```
**5** Specify the nodes in the ZooKeeper quorum.

ZooKeeper requires a unique quorum definition for each node in its ensemble. To achieve this, replace the IP address of the current node with 0.0.0.0.

**For** *Pool-Host-A-IP* (**node2**), use the following commands:

```
q1="1@${node1}:2888:3888"
q2="2@0.0.0.0:2888:3888"
q3="3@${node3}:2888:3888"
echo "SERVICED ISVCS ZOOKEEPER QUORUM=${q1}, ${q2}, ${q3}" \
   >> /etc/default/serviced
```
**For** *Pool-Host-B-IP* (**node3**), use the following commands:

```
q1="1@${node1}:2888:3888"
q2="2@${node2}:2888:3888"
q3="3@0.0.0.0:2888:3888"
echo "SERVICED ISVCS ZOOKEEPER QUORUM=\S(q1), \S(q2), \S(q3)" \
   >> /etc/default/serviced
```
- **6** Set the *SERVICED\_ISVCS\_START* variable, and clean up the Control Center configuration file.
	- **a** Open /etc/default/serviced with a text editor.
	- **b** Locate the *SERVICED\_ISVCS\_START* variable, and then delete all but zookeeper from its list of values.
	- **c** Remove the number sign character (#) from the beginning of the line.
	- **d** Navigate to the end of the file, and cut the line that contains the *SERVICED\_ZK* variable declaration at that location.

The value of this declaration specifies 3 hosts.

- **e** Locate the *SERVICED\_ZK* variable near the beginning of the file, and then delete the line it is on. The value of this declaration is just the master host.
- **f** Paste the *SERVICED\_ZK* variable declaration from the end of the file in the location of the just-deleted declaration.
- **g** Navigate to the end of the file, and cut the line that contains the *SERVICED\_ISVCS\_ZOOKEEPER\_ID* variable declaration at that location.
- **h** Locate the *SERVICED\_ISVCS\_ZOOKEEPER\_ID* variable near the end of the file, and then delete the line it is on.

This declaration is commented out.

- **i** Paste the *SERVICED\_ISVCS\_ZOOKEEPER\_ID* variable declaration from the end of the file in the location of the just-deleted declaration.
- **j** Navigate to the end of the file, and cut the line that contains the *SERVICED\_ISVCS\_ZOOKEEPER\_QUORUM* variable declaration at that location.
- **k** Locate the *SERVICED\_ISVCS\_ZOOKEEPER\_QUORUM* variable near the end of the file, and then delete the line it is on.

This declaration is commented out.

**l** Paste the *SERVICED\_ISVCS\_ZOOKEEPER\_QUORUM* variable declaration from the end of the file in the location of the just-deleted declaration.

**m** Save the file, and then close the text editor.

**7** Verify the ZooKeeper environment variables.

```
egrep '^[^#]*SERVICED' /etc/default/serviced \
   | egrep '(_ZOO|_ZK|_STA)'
```
**8** Pull the required Control Center ZooKeeper image from the master host.

**a** Identify the image to pull.

serviced version | grep IsvcsImages

Example result:

IsvcsImages: [zenoss/serviced-isvcs:v40 zenoss/isvcs-zookeeper:v3]

**b** Pull the Control Center ZooKeeper image.

Replace *Isvcs-ZK-Image* with the name and version number of the ZooKeeper image from the previous substep:

docker pull *Isvcs-ZK-Image*

#### **Creating a file system for internal services**

This procedure creates an XFS file system on a primary partition. For more information about primary partitions, refer to the *Zenoss Core Planning Guide*.

Note Control Center internal services include ZooKeeper, which requires consistently fast storage. Zenoss recommends using a separate, high-performance storage resource for Control Center internal services. For example, a drive that is configured with only one primary partition, which eliminates contention by other services.

- **1** Log in to the target host as root, or as a user with superuser privileges.
- **2** Identify the target primary partition for the file system to create.

lsblk --output=NAME,SIZE,TYPE,FSTYPE,MOUNTPOINT

For more information about the output of the  $1sblk$  command, and about creating primary partitions, refer to the *Zenoss Core Planning Guide*.

**3** Create an XFS file system. Replace *Partition* with the path of the target primary partition:

mkfs -t xfs *Partition*

**4** Add an entry to the /etc/fstab file. Replace *Partition* with the path of the primary partition used in the previous step:

echo "*Partition* \ /opt/serviced/var/isvcs xfs defaults 0 0" >> /etc/fstab

**5** Create the mount point for internal services data.

mkdir -p /opt/serviced/var/isvcs

**6** Mount the file system, and then verify it mounted correctly.

mount -a && mount | grep isvcs

Example result:

```
/dev/xvdb1 on /opt/serviced/var/isvcs type xfs
  (rw,relatime,seclabel,attr2,inode64,noquota)
```
#### **Starting a ZooKeeper ensemble**

This procedure starts a ZooKeeper ensemble.

The window of time for starting a ZooKeeper ensemble is relatively short. The goal of this procedure is to restart Control Center on each ensemble node at about the same time, so that each node can participate in electing the leader.

- **1** Log in to the Control Center master host as root, or as a user with superuser privileges.
- **2** In a separate window, log in to the second node of the ZooKeeper ensemble (*Pool-Host-A-IP*).
- **3** In another separate window, log in to the third node of the ZooKeeper ensemble (*Pool-Host-B-IP*).
- **4** On the master host, stop and start serviced.

systemctl stop serviced && systemctl start serviced

**5** On both resource pool hosts, stop and start serviced.

systemctl stop serviced && systemctl start serviced

**6** On the master host, check the status of the ZooKeeper ensemble.

{ echo stats; sleep 1; } | nc localhost 2181 | grep Mode { echo stats; sleep 1; } | nc *Pool-Host-A-IP* 2181 | grep Mode { echo stats; sleep 1; } | nc *Pool-Host-B-IP* 2181

If nc is not available, you can use telnet with *[interactive ZooKeeper commands](http://zookeeper.apache.org/doc/current/zookeeperAdmin.html#sc_zkCommands)*.

**7** Optional: Log in to the Control Center browser interface, and then start Zenoss Core and related applications, if desired.

The next procedure requires stopping Zenoss Core.

#### **Updating resource pool hosts**

The default configuration of resource pool hosts sets the value of the *SERVICED\_ZK* variable to the master host only. This procedure updates the setting to include the full ZooKeeper ensemble.

Perform this procedure on each resource pool host in your Control Center cluster.

- **1** Log in to the resource pool host as root, or as a user with superuser privileges.
- **2** Update the variable.
	- **a** Open /etc/default/serviced in a text editor.
	- **b** Locate the *SERVICED\_ZK* declaration, and then replace its value with the same value used in the ZooKeeper ensemble nodes.
	- **c** Save the file, and then close the editor.
- **3** Restart Control Center.

systemctl restart serviced

### <span id="page-42-0"></span>**Master host isolation**

Control Center enables or just performs rapid recovery from application service failures. When Control Center internal services and application services share a host, application failures can limit recovery options. Zenoss strongly recommends isolating the Control Center master host in a separate resource pool.

Note A master host in a separate resource pool requires fewer RAM and CPU resources than a master host that runs application services. For more information, refer to the *Zenoss Core Planning Guide*.

To perform the steps in this section, you need a Control Center master host and a minimum of one resource pool host. If you are upgrading a single-host deployment, skip this section.

### **Stopping applications**

This procedure stops all Control Center applications.

- **1** Log in to the Control Center master host as root, or as a user with superuser privileges.
- **2** Stop Zenoss Core, and then verify it is stopped.
	- **a** Stop Zenoss Core.

serviced service stop Zenoss.core

**b** Verify the application is stopped. Repeat the following command until the STATUS column reads Stopped:

serviced service status Zenoss.core

#### **Moving the master host to new resource pool**

This procedure creates a new resource pool for the Control Center master host, and then moves the master host to the new pool.

- **1** Log in to the master host as root, or as a user with superuser privileges.
- **2** Create a new resource pool named master.

serviced pool add master

**3** Display the serviced identifiers of all Control Center cluster hosts. serviced host list

The first column of the results table contains the serviced identifiers.

**4** Remove the master host from the cluster.

Replace *Serviced-ID* with the ID of the master host:

serviced host remove *Serviced-ID*

**5** Add the master host to the cluster, in the master resource pool.

Replace *Hostname-Or-IP* with the hostname or IP address of the Control Center master host:

serviced host add --memory=0 *Hostname-Or-IP*:4979 master

If you enter a hostname, all hosts in your Control Center cluster must be able to resolve the name, either through an entry in /etc/hosts, or through a nameserver on your network.

When the value of the memory flag is 0, Control Center uses up to 100% of non-system RAM for its processes, even if the host's memory increases or decreases. When the value is 100 or any other value, Control Center uses a fixed amount of memory; the amount is based on the percentage of available memory when the host is added to Control Center.

**6** Update the Control Center configuration file.

- **a** Open /etc/default/serviced in a text editor.
- **b** Locate the *SERVICED\_AGENT* declaration.
- **c** Change the value from 1 to 0.
- **d** Remove the number sign character (#) from the beginning of the line, if necessary.
- **e** Locate the *SERVICED\_MASTER\_POOLID* declaration.
- **f** Change the value from default to master.
- **g** Remove the number sign character (#) from the beginning of the line, if necessary.
- **h** Save the file, and then close the editor.
- **7** Restart the Control Center service.

```
systemctl restart serviced
```
**8** Optional: After a few minutes, log in to the Control Center browser interface, and then start Zenoss Core, if desired.

The next procedure requires stopping Zenoss Core.

## <span id="page-44-0"></span>**Upgrading Zenoss Core**

Perform this procedure to upgrade Zenoss Core.

Before performing this procedure, stop Zenoss Core. For more information, see *[Stopping applications](#page-10-1)* on page 11.

- **1** Log in to the Control Center master host as root, or as a user with superuser privileges.
- **2** Download the primary Docker image of Zenoss Core for this release The download takes approximately 10-20 minutes.

docker run -it --rm -v /root:/mnt/root \ zenoss/core 5.1:5.1.2 1 rsync -a /root/5.1.x /mnt/root

When the download completes, the rsync command copies scripts that perform the upgrade to / root/5.1.x.

**3** Pull additional images for Zenoss Core from Docker Hub.

/root/5.1.x/pull-docker-images.sh

**4** Start the upgrade script.

/root/5.1.x/upgrade-core-5.1.x.sh

The upgrade takes about 25-50 minutes.

**5** Restart Zenoss Core.

Some Zenoss Core services are started during the upgrade, and they need to be restarted.

serviced service restart Zenoss.core

Proceed to *[After upgrading](#page-45-0)* on page 46.

# <span id="page-45-0"></span>After upgrading **3**

This chapter includes information about what to do after upgrading your deployment of Control Center and Zenoss Core.

# <span id="page-45-1"></span>**Preventing OpenTSDB health check failures**

Deployments that were upgraded to the combination of Control Center 1.0.3 and Zenoss Core 5.0.3 in the past could experience false negative OpenTSDB health checks. This procedure determines whether your deployment is affected, and prevents the health check failures.

- **1** Log in to the Control Center browser interface.
- **2** In the **Applications** table, click **Zenoss.core**.
- **3** Scroll down to the **Services** table, and then click **Infrastructure** > **opentsdb**.
- **4** In the **Actions** column of the **Configuration Files** table, click **Edit**.
- **5** In the **Edit Configuration** dialog, review the tsd.storage.hbase.\* keys.

The following list shows the incorrect and correct values for each affected key:

*tsd.storage.hbase.data\_table*

Incorrect: {{(parent (parent .)).ID}}-tsdb

**Correct**: {{(parent (parent (parent .))).ID}}-tsdb

*tsd.storage.hbase.uid\_table*

Incorrect: {{(parent (parent .)).ID}}-tsdb-uid

```
Correct: {{(parent (parent (parent .))).ID}}-tsdb-uid
```
*tsd.storage.hbase.meta\_table*

Incorrect: {{(parent (parent .)).ID}}-tsdb-meta

**Correct**: {{(parent (parent (parent .))).ID}}-tsdb-meta

*tsd.storage.hbase.tree\_table*

Incorrect: {{(parent (parent .)).ID}}-tsdb-tree **Correct**: {{(parent (parent (parent .))).ID}}-tsdb-tree

- If the values cause health check failures, perform the remaining steps of this procedure.
- If the values do not cause health check failures, no additional steps are required.
- **6** Update the tsd.storage.hbase.\* keys.

Use the correct values listed in the previous step.

**7** In the **Edit Configuration** dialog, click the **Save** button.

# <span id="page-46-0"></span>**Checking ZooKeeper quorum keys**

Some upgrades may have missed an upgrade to an OpenTSDB key. This procedure determines whether your deployment is affected, and corrects the oversight.

- **1** Log in to the Control Center browser interface.
- **2** In the **Applications** table, click **Zenoss.core**.
- **3** Scroll down to the **Services** table, and then click **Infrastructure** > **opentsdb**.
- **4** In the **Edit Configuration** dialog, review the value of the tsd.storage.hbase.zk\_quroum key.

In the following example, the value includes localhost:

```
tsd.storage.hbase.zk_quorum = {{with $zks := (child (child (parent
  (parent .)) "HBase") "ZooKeeper").Instances }}{{ range (each
 $zks) }}localhost:{{plus 2181 .}}{{if ne (plus 1 .) $zks}},{{end}}
{{end}}{{end}}
```
The correct value of the tsd.storage.hbase.zk quroum key replaces localhost with 127.0.0.1.

- If the value includes localhost, perform the remaining steps of this procedure.
- If the value does not include localhost, no additional steps are required.
- **5** Update the value of the tsd.storage.hbase.zk\_quroum key.

Replace localhost with 127.0.0.1.

**6** In the **Edit Configuration** dialog, click the **Save** button.

# <span id="page-46-1"></span>**Correcting a CentralQuery configuration file**

Some upgrades may have an incorrect configuration for logging in a CentralQuery configuration file . This procedure determines whether your deployment is affected, and corrects the oversight.

- **1** Log in to the Control Center browser interface.
- **2** In the **Applications** table, click **Zenoss.core**.
- **3** Scroll down to the **Services** table, and then click **Zenoss** > **Metrics** > **CentralQuery**.
- **4** In the **Actions** column of the **Configuration Files** table, click the **Edit** control of the /opt/zenoss/etc/ central-query/configuration.yaml file.
- **5** In the **Edit Configuration** dialog, review the declaration for logging.

The following example shows the correct declaration:

```
logging:
  level: INFO
   loggers:
     "org.zenoss": INFO
```
- If the declaration for logging is not correct, perform the remaining steps of this procedure.
- If the declaration for logging is correct, no additional steps are required.
- **6** Update the declaration for logging.

Use the declaration in the following example:

```
logging:
   level: INFO
   loggers:
     "org.zenoss": INFO
```
**7** In the **Edit Configuration** dialog, click the **Save** button.

# <span id="page-47-0"></span>**Configuring ZooKeeper log purging**

Some upgrades may be missing two key-value pairs in a ZooKeeper configuration file. This procedure determines whether your deployment is affected, and corrects the oversight.

- **1** Log in to the Control Center browser interface.
- **2** In the **Applications** table, click **Zenoss.core**.
- **3** Scroll down to the **Services** table, and then click **Infrastructure** > **HBase** > **ZooKeeper**.
- **4** In the **Actions** column of the **Configuration Files** table, click the **Edit** control of the /etc/ zookeeper.cfg file.
- **5** In the **Edit Configuration** dialog, review the contents.

The following example shows the key-value pairs that may be missing:

```
autopurge.snapRetainCount=3 
autopurge.purgeInterval=1
```
- If the key-value pairs are missing, perform the remaining steps of this procedure.
- If the key-value pairs are present, no additional steps are required.
- **6** Update the contents of the configuration file.

Add the content of the following example:

```
autopurge.snapRetainCount=3 
autopurge.purgeInterval=1
```
**7** In the **Edit Configuration** dialog, click the **Save** button.

# <span id="page-47-1"></span>**Increasing Zope server threads**

Some upgrades may have the value of the Zope server threads key set to 1 instead of the default, 4. This procedure determines whether your deployment is affected, and corrects the oversight.

- **1** Log in to the Control Center browser interface.
- **2** In the **Applications** table, click **Zenoss.core**.
- **3** Scroll down to the **Services** table, and then click **Zenoss** > **User Interface** > **Zope**.
- **4** In the **Actions** column of the **Configuration Files** table, click the **Edit** control of the /opt/zenoss/etc/ zope.conf file.
- **5** In the **Edit Configuration** dialog, determine whether the zserver-threads key is set. Typically, the zserver-threads key is about 20% past the beginning of the file.
	- If the zserver-threads key is set and the value is 1, perform the remaining steps of this procedure.
	- If the zserver-threads key is set and the value is 4, no additional steps are required.
	- If the zserver-threads key is not set, the value defaults to 4, and no additional steps are required.
- **6** Change the value of the zserver-threads key from 1 to 4.
- **7** In the **Edit Configuration** dialog, click the **Save** button.

# <span id="page-47-2"></span>**Updating the daily maintenance script**

The /etc/cron.daily/serviced script installed with previous releases of Control Center invokes the / opt/serviced/bin/serviced-container-cleanup script to maintain the Btrfs file system of / var/lib/docker. If /etc/cron.daily/serviced includes the cleanup script invocation, remove the invocation.

# <span id="page-48-0"></span>**Creating a weekly maintenance script**

The Zenoss Core databases require regular maintenance to perform optimally. This procedure creates a script for cron to run once a week, to perform the required maintenance.

- **1** Log in to the Control Center master host as root, or as a user with superuser privileges.
- **2** Create a shell script for cron to invoke.
	- **a** Open /etc/cron.weekly/serviced with a text editor. The file is empty.
	- **b** Add the following content to the file.

```
#!/bin/sh
/bin/serviced service run zope zenossdbpack
```
- **c** Save the file, and then close the text editor.
- **3** Set file permissions.

```
chmod 0755 /etc/cron.weekly/serviced
```
Note The command fails when Zenoss Core is stopped. When a failure occurs, start Zenoss Core, and then run the command manually.

## <span id="page-48-1"></span>**Deleting the pre-upgrade snapshot**

Before the Zenoss Core upgrade begins, the upgrade script creates and tags a snapshot of the system. Tagged snapshots persist until they are explicitly removed. When you are satisfied the new release is working properly, delete the pre-upgrade snapshot.

- **1** Log in to the Control Center master host as root, or as a user with superuser privileges.
- **2** Display a list of all Control Center snapshots, with their tags.

```
serviced snapshot list -t
Example result:
```

```
Snapshot Description Tags
xm5mtezbyo2 20160211-220535.480
```
**3** Delete the pre-upgrade snapshot.

Replace *Snapshot-ID* with the identifier of the pre-upgrade snapshot returned in the previous step:

```
serviced snapshot remove Snapshot-ID
```
## <span id="page-48-2"></span>**Deleting the pre-upgrade registry**

This release of Control Center includes a new registry for application images. When you are satisfied the new release is working properly, delete the old registry.

**1** Log in to the Control Center master host as root, or as a user with superuser privileges.

**2** Change directory to the Control Center registry location.

cd /opt/serviced/var/isvcs/docker-registry

**3** Check the sizes of the two registries.

du -sh ./\*

Each registry contains about 2GB or 3GB of images.

**4** Delete the pre-upgrade registry.

rm -rf ./registry

# <span id="page-50-0"></span>**Using Zenoss Toolbox**

This appendix describes how to install and use Zenoss Toolbox.

# <span id="page-50-1"></span>**Zenoss Toolbox tools**

The Zenoss Toolbox tools examine key Zenoss Core components for common issues affecting data integrity. Zenoss recommends running the following tools, in order, before upgrading Zenoss Core:

- **1** The *[zodbscan](http://support.zenoss.com/hc/en-us/articles/203118175)* tool quickly scans the Zope Object Database (ZODB) to provide a preliminary indication of the health of the database, and to determine whether the database needs to be compressed with zenossdbpack before upgrading.
- **2** The *[findposkeyerror](http://support.zenoss.com/hc/en-us/articles/203117795)* tool checks objects and their relationships, and provides options for fixing errors.
- **3** The *[zenrelationscan](http://support.zenoss.com/hc/en-us/articles/203121165)* tool checks only ZenRelations between objects.
- **4** The *[zencatalogscan](http://support.zenoss.com/hc/en-us/articles/203118075)* tool checks ZODB object catalogs, which speed up web interface access.

The tools are run inside a Zope container, and the log files for each command are found in \$ZENHOME/log/ toolbox.

# <span id="page-50-2"></span>**Downloading Zenoss Toolbox with internet access**

This procedure describes how to download Zenoss Toolbox to a Control Center master host that has internet access.

- **1** Log in to the Control Center master host as root, or as a user with superuser privileges.
- **2** Create a temporary directory, and change the current working directory to the temporary directory. The directory must be local (not mounted).

mkdir /tmp/toolbox && cd /tmp/toolbox

**3** Download Zenoss Toolbox.

```
myUrl=https://github.com/zenoss/zenoss.toolbox/archive/master.zip
curl -sL --insecure -o master.zip $myUrl
```
**4** Change the directory and file permissions.

The directory and file must be readable, writable, and executable by all users.

chmod -R 777 /tmp/toolbox

# <span id="page-51-0"></span>**Installing Zenoss Toolbox**

This procedure describes how to install Zenoss Toolbox for use in Control Center Zope containers.

- **1** Log in to the Control Center master host as root, or as a user with superuser privileges.
- **2** Start a shell as the zenoss user in a Zope container.
	- **a** Change directory to the tempoarary location of the Zenoss Toolbox master.zip file.

cd /tmp/toolbox

**b** Start an interactive shell in a Zope container and save a snapshot named InstallZenossToolbox.

```
mySnap=InstallZenossToolbox
serviced service shell -i -s $mySnap zope bash
```
**c** Switch user to zenoss.

su - zenoss

- **3** Install Zenoss Toolbox, and then exit the container.
	- **a** Install Zenoss Toolbox.

easy install /mnt/pwd/master.zip

**b** Exit the zenoss user account.

exit

**c** Exit the Zope container.

exit

**4** Commit the named snapshot.

serviced snapshot commit \$mySnap

**5** Restart the Zope service.

serviced service restart zope

# <span id="page-51-1"></span>**Running Zenoss Toolbox tools**

- **1** Log in to the Control Center master host as a user with serviced CLI privileges.
- **2** Start an interactive session in a Zope container.

serviced service attach zope/0

**3** Switch user to zenoss.

su - zenoss

**4** Run the Zenoss Toolbox tools, in order. For more information about the tools, see *[Zenoss Toolbox tools](#page-50-1)* on page 51. **5** Exit the zenoss user account.

exit

**6** Exit the Zope container.

exit